Microsoft® Windows® Small Business Server 2003 R2 With SP2

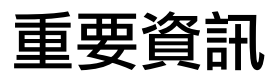

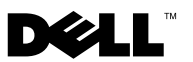

## 註和注意

■ 註:「註」提供有關更有效地使用電腦的重要資訊。

● 備註: 「注意」表示可能會導致硬體損壞或資料遺失, 並告訴您如何避免此類問題。

# \_\_\_\_\_\_\_\_\_\_\_\_\_\_\_\_\_\_\_ 對本文件中所含資訊之變更恕不另行通知。<br>© 2007 Dell Inc. 版權所有,翻印必究。

未經 Dell Inc. 書面許可,不准以任何形式進行複製。

本文所用商標: Dell、DELL 標誌、OpenManage 和 PowerEdge 是 Dell Inc. 的商標; Microsoft、 SQL Server、 Windows 和 Windows Server 是 Microsoft Corporation 在美國及其他國家 / 地區的 商標或註冊商標。Intel 和 SpeedStep 是 Intel Corporation 的註冊商標。

本文件所述及之其他商標或品牌名稱,是指該商標和品牌名稱的擁有者或其產品。 Dell Inc. 對本公司之外的商標和產品名稱不擁有任何專有權。

2007 年 10 月 Rev. A01

目錄

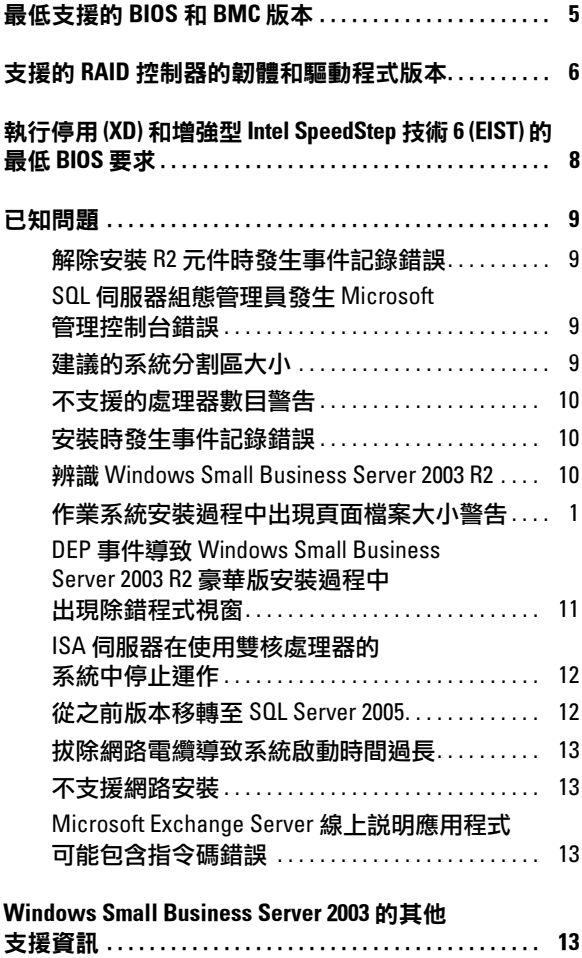

### 4 | 目錄

本文件提供有關 Microsoft® Windows® Small Business Server 2003 R2 with SP2 的重要資訊。

本文件涵蓋以下主題:

- 最低支援的 BIOS 和 BMC 版本
- 支援的 RAID 控制器的韌體和驅動程式版本
- 執行停用 (XD) 和 增強型 Intel® SpeedStep® 技術 6 (EIST) 的最低 BIOS 需求
- 已知問題
- Windows Small Business Server 2003 的其他支援資訊

# <span id="page-4-0"></span>最低支援的 BIOS 和 BMC 版本

表 [1-1](#page-4-1) 提供支援 Windows Small Business Server 2003 R2 with SP2 的 Dell™ PowerEdge™ 系統清單,以及 BIOS 和 BMC 韌體的最低支援版本。

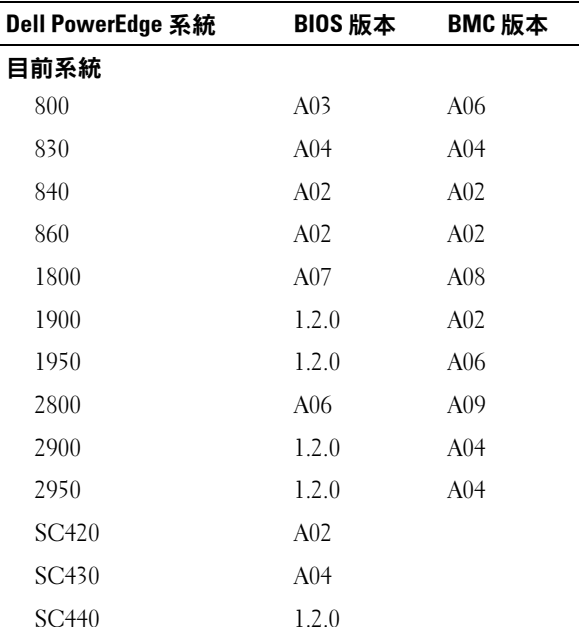

<span id="page-4-1"></span>表 1-1. 最低支援的 BIOS 和 BMC 版本

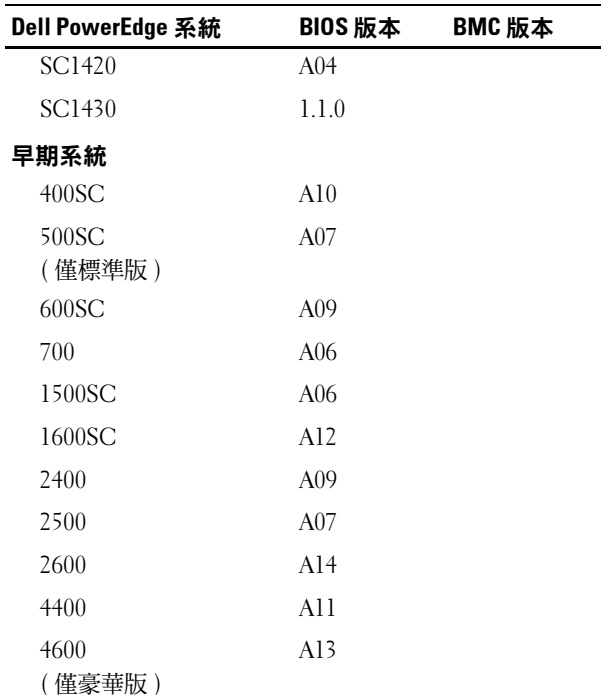

#### 表 1-1. 最低支援的 BIOS 和 BMC 版本 / f/

## <span id="page-5-0"></span>支援的 RAID 控制器的韌體和驅動程式版本

表 [1-2](#page-5-1) 列出最低支援的系統韌體和支援的 RAID 控制器驅動程式版本。

#### <span id="page-5-1"></span>表 1-2. 支援的儲存驅動程式與韌體

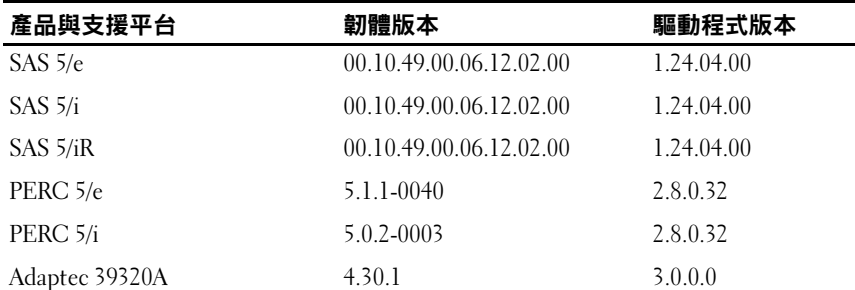

#### 6 重要資訊

| 產品與支援平台              | 韌體版本       | 驅動程式版本                  |
|----------------------|------------|-------------------------|
| PERC 4e/DC           | 522A       | 6.46.2.32               |
| PERC 4e/Di           | 522A       | 6.46.2.32               |
| PERC 4e/DC           | 522A       | 6.46.2.32               |
| PERC 4/SC            | 352B       | 6.46.2.32               |
| PERC 4/DC            | 352B       | 6.46.2.32               |
| PERC 4/Di            | 252A       | 6.46.2.32               |
| PERC 3/SC            | 199A       | 6.46.2.32               |
| PERC 3/DC            | 199A       | 6.46.2.32               |
| PERC 3/DCL           | 199A       | 6.46.2.32               |
| PERC 3/QC            | 199A       | 6.46.2.32               |
| PERC 3/Di            | 2.8.1.6098 | 2.8.0.6085              |
| PERC 3/Si            | 2.8.1.6098 | 2.8.0.6085              |
| PERC 2/Si (PE2400)   | 2.8.1.6098 | 2.8.0.6085              |
| PERC 2/SC            | 3.13       | 6.46.2.32               |
| PERC 2/DC            | 1.06       | 6.46.2.32               |
| PERC 320/DC          | 5813       | 5810                    |
| U320 SCSI RAID 0 或 1 | 4.30       | $\overline{\mathbf{3}}$ |
| 39160                | 3.1        | 6.4.630.100             |
| 39320                | 4.30.4S5   | 2.0.38                  |
| 1020/1030 內嵌         | 1.03.23    | 1.09.11                 |
| (CERC) SATA 2s       | N/A        | 6.0.50.5                |
| CERC SATA 1.5/6CH    | 4.1.0.7417 | 4.1.1.7040              |
| CERC ATA 100/4CH     | 6.67       | 6.46.2.32               |

表 1-2. 支援的儲存驅動程式與韌體 / 續 /

註:驅動程式和韌體位於 *Dell PowerEdge Service and Diagnostic Utilities (* 服務與診斷 公用程式 *)* CD 或 *System Support (* 系統支援 *)* CD 和 Dell 支援網站 **support.dell.com**上。

## <span id="page-7-0"></span>執行停用 (XD) 和增強型 Intel SpeedStep 技術 6 (EIST) 的最低 BIOS 要求

表 [1-3](#page-7-1) 提供支援 Windows Small Business Server 2003 R2 with SP2 的 Dell PowerEdge 系統清單,以及支援 XD 和 EIST 的最低 BIOS 要求。

| <b>Dell PowerEdge 系統</b> | XD 支援所需的最低 BIOS<br>修訂版 | EIST 支援所需的最低 BIOS<br>修訂版 |
|--------------------------|------------------------|--------------------------|
| 830                      | A04                    | A04                      |
| 840                      | A02                    | A02                      |
| 860                      | A02                    | A02                      |
| 1800                     | A07                    | A07                      |
| 1900                     | 1.2.0                  | 1.2.0                    |
| 1950                     | 1.2.0                  | 1.2.0                    |
| 2800                     | A06                    | A06                      |
| 2900                     | 1.2.0                  | 1.2.0                    |
| 2950                     | 1.2.0                  | 1.2.0                    |
| SC430                    | A04                    | A04                      |
| SC440                    | 1.2.0                  | 1.2.0                    |
| SC1420                   | A <sub>04</sub>        | 不支援 EIST                 |
| SC1430                   | 1.1.0                  | 1.1.0                    |

<span id="page-7-1"></span>表 1-3. 在 Dell PowerEdge 伺服器上的 XD 和 EIST 支援的最小 BIOS 需求

## <span id="page-8-0"></span>已知問題

#### <span id="page-8-1"></span>解除安裝 R2 元件時發生事件記錄錯誤

解除安裝 Windows Small Business Server 2003 R2 中的 R2 元件時,可能會發 生事件記錄錯誤。這些錯誤中許多是預期的事件,不影響系統效能或資料 完整性。下面列出了特定事件記錄項:

1001 伺服器狀態報告:同步更新服務群組和群組政策時,或轉移非指定 電腦時發生嚴重錯誤。

1 SQL 瀏覽器︰無法存取 SQL 之 SQL 配置或配置無效。

#### <span id="page-8-2"></span>SQL 伺服器組態管理員發生 Microsoft 管理控制台錯誤

若您前往我的電腦→ Manage → 電腦管理,然後按一下服務和應用程式 選項,可能會發生下列錯誤:

SQL伺服器組態管理員︰ MMC偵測到一個嵌入程式錯誤。建議您關閉系統, 然後重新啟動 MMC。

本錯誤不會影響應用程式的功能。您可選取 Continue running and ignore errors with this snap-in for the rest of the session ( 繼續執行並在其餘作業階段 忽略本嵌入程式的錯誤 ) 然後按一下 OK ( 確定 ) 取消錯誤。

#### <span id="page-8-3"></span>建議的系統分割區大小

根據對 Microsoft® Exchange and Microsoft Windows Server® Update Service (WSUS) 功能 ( 內含於 Microsoft Windows® Small Business Server  $2003$  R2 中 ) 的儲存需求, Microsoft 建議系統分割區大小為 25 GB。如果 要從較小分割區上的 Windows Small Business Server 早期版本升級,建議 完全備份系統和應用程式資料,並於較大分割區上重新安裝 Windows Small Business Server 2003 R2。

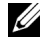

■ 註:如果已在配備 12 GB 分割區的系統上安裝 Windows Small Business Server 2003, 並日要升級至 Windows Small Business Server 2003 R2 版, 則需 8 GB 的額外磁碟空間 ( 在任何分割區上 ) 來安裝 WSUS。

## <span id="page-9-0"></span>不支援的處理器數目警告

Windows Small Business Server 2003 R2 僅可用于 Dell™ 雙插槽伺服器, 包括執行兩個單核或雙核處理器 ( 啟用或未啟用超執行緒 ) 的伺服器。 安裝 Windows Small Business Server 2003 R2 期間,可能會收到一條警告 訊息,表示在伺服器上偵測到不支援的處理器數目。

如需受支援的處理器之詳細資訊,請參閱 Microsoft 知識庫中的文章,網址為 http://support.microsoft.com/?kbid=909382

### <span id="page-9-1"></span>安裝時發生事件記錄錯誤

安裝 Windows Small Business Server 2003 R2 期間,可能會發生事件記錄 錯誤。這些錯誤中許多是預期的事件,不影響系統效能或資料完整性。 下面列出了特定事件記錄項:

10005 MsiInstaller error after installing Exchange Server Service Pack 2 (安裝 Exchange Server Service Pack 2 後發生 10005 MsiInstaller 錯誤 )

1101 .NET Runtime Optimization after installation of SQL Server 2005 ( 安裝 SQL Server 2005 後發生 1101 .NET 執行 時最佳化 )

256 Plug and Play notification (256 隨插即用通知 )

1000 Windows Sharepoint Server (Unable to connect to the database STS\_Config)(1000 Windows Sharepoint Server [ 無法連接到資料庫 STS\_Config])

#### <span id="page-9-2"></span>辨識 Windows Small Business Server 2003 R2

Windows Small Business Server 2003 R2 在 Windows Small Business Server 2003 Service Pack 1 作業系統的基礎上新增了一套增強功能。因此, Dell OpenManage™ 產品與 Dell 週邊裝置可能會將該作業系統辨識為 Windows Small Business Server 2003 Service Pack 1, 而不是 Windows Small Business Server 2003 R2。為確保執行 Windows Small Business Server 2003 R2 版本, 請按一下 Start ( 開始 ) → Server Management ( 伺服器管理 )。首頁橫幅將 正確地識別系統上目前所執行的 Windows SmallBusiness Server 2003 版本。

### <span id="page-10-0"></span>作業系統安裝過程中出現頁面檔案大小警告

安裝 Windows Small Business Server 2003 R2 時,系統可能會顯示以下警告: Your paging file size may be insufficient ( 頁面檔案大小可能不足 )

雖然此警告不影響作業系統的安裝進度,但為取得更佳效能,建議您讓系 統選擇更為適當的頁面檔案大小。

若要修改頁面檔案大小:

- 1 請按一下 Start ( 開始 ) → Control Panel ( 控制台 ) → System ( 系統 ) → Advanced ( 進階 ) → Performance ( 效能 ) → Advanced ( 進階 ) 標籤。
- 2 在 Virtual Memory ( 虛擬記憶體 ) 部份,選擇 Change ( 變更 )。
- 3 按一下 System Managed Size ( 系統管理的大小 )。此變更可能需要重新 啟動伺服器。
- 4 連按兩下 Setup (設定) 桌面圖示,以在重新啟動後繼續作業系統設定。

### <span id="page-10-1"></span>DEP 事件導致 Windows Small Business Server 2003 R2 豪華版安裝過 程中出現除錯程式視窗

Windows Small Business Server 2003 R2 支援硬體資料執行預防 (DEP) 技術。 如果系統上安裝了 DEP,則可防止執行惡意代碼。但在 Windows Small Business Server 2003 R2 豪華版安裝過程中, 預設的 Dr. Watson 除錯程式將 取代為 Visual Studio Just In Time 除錯程式。

因此,如果存在資料執行錯誤,系統將提示 Windows Small Business Server 2003 R2 豪華版使用者對應用程式碼錯誤進行除錯,而不是顯示 Dr. Watson 通知對話方塊。在任一情況下,都會防止執行可疑的惡意代碼。

如需有關 DEP 的詳細資訊,請參閱 Microsoft 知識庫中的文章,網址為 http://support.microsoft.com/kb/875352。

## <span id="page-11-0"></span>ISA 伺服器在使用雙核處理器的系統中停止運作

您可以選擇在執行 Windows Small Business Server 2003 豪華版的系統上安 装 Microsoft Internet and Security Acceleration (ISA) Server 2004。如果伺 服器配置有雙核心處理器並啟用了超執行緒技術, ISA Server 2004 可能停 止運作並顯示錯誤:

The system has more than 4 processors. ( 系統有 4 個以上的處理器。)

若要解決此問題,建議您安裝最新的 ISA Service Pack。如需該 Service Pack 的其他資訊,請瀏覽 Microsoft 網站 http://support.microsoft.com/?id=884569 和 http://support.microsoft.com/kb/891024/。

## <span id="page-11-1"></span>從之前版本移轉至 SQL Server 2005

如果您在系統上使用 Microsoft SQL Server™ 來執行 Windows Small Business Server 2003,建議您移轉而非升級至 Microsoft SQL Server 2005。

■ 註:與 Windows Small Business Server 2003 Service Pack 1 豪華版及之前版本隨 附之 Microsoft SQL Server 2000 標準版相比,Windows Small Business Server 2003 R2 豪華版隨附的 Microsoft SQL Server 2005 工作群組版的功能得到顯著增強。

建議您執行以下步驟,然後進行移轉或更新:

- 備份資訊
- 認真考慮您的應用程式升級和資訊移轉策略
- 非生產環境中進行完全的測試。

如需 SQL Server 2005 工作群組版與 SQL 2000 標準版的功能比較, 以及指向其他資訊之連結,請參閱 Microsoft Windows Small Business Server SOL 參考, 網址為

http://www.microsoft.com/windowsserver2003/sbs/evaluation/faq/sql2005.mspx。

如需有關 SOL Server 2005 的資訊和支援,請瀏覽 Microsoft 網站 http://www.support.microsoft.com/ph/2855。

### <span id="page-12-0"></span>拔除網路電纜導致系統啟動時間過長

拔除網路電纜後,重新啟動執行 Windows Small Business Server 2003 R2 的系 統,將導致啟動渦程極其緩慢。重新連接電纜後,重新啟動系統,啟動渦 程正常繼續。網路配接卡或網路電纜故障可能導致類似的徵兆,此時需要 修復硬體問題,然後重新啟動系統。

### <span id="page-12-1"></span>不支援網路安裝

Microsoft 不支援透過網路安裝 Windows Small Business Server 2003 R2, 亦不 支援使用 Microsoft 作業系統媒介透過遠端 CD 光碟機來安裝。為解決這一 問題, 建議您使用 Dell PowerEdge™ Installation and Server Management 媒介 以及 Microsoft 作業系統媒介,從本機光碟機安裝 Windows Small Business Server 2003 R2。

#### <span id="page-12-2"></span>Microsoft Exchange Server 線上說明應用程式可能 包含 指令碼 錯誤

安裝 Windows Small Business Server 2003 R2 作業系統 ( 包括 Exchange Server service pack 2) 後, Exchange Server service pack 2 試圖連接至線上說 明應用程式,並可能產生一個或多個指令碼錯誤訊息。建議您在這些錯誤 訊息提示繼續執行指令碼時,選擇 Yes ( 是 )。清除這些錯誤之後, Exchange Server 線上說明將正常顯示。

## <span id="page-12-3"></span>Windows Small Business Server 2003 的其他 支援資訊

本節提供有關執行 Windows 2000、Windows Server 2003 或 Windows Small Business Server 2003 作業系統之 Dell PowerEdge™ 系統的資訊。

如果用下列檔案設定 SCSIPORT.SYS 驅動程式,系統可能會當機 ( 藍色螢幕 ):

- Adaptec AARICH.SYS 2.7.1 版或更高版本
- Qlogic ql2300.sys 9.x 版或更高版本

螢幕上可能出現與下列類似的錯誤資訊:

Stop code of 0xD1, DRIVER IRQL\_NOT\_LESS\_OR\_EQUAL (停止代碼 0xD1°A DRIVER IROL NOT LESS OR EOUAL)

若 Windows Server 2000 系統執行的 SCSIPort.sys 版本早於 2004 年 2 月, 或 Windows Server 2003 系統執行的 SCSIPort.sys 版本早於 2004 年 7 月, 則會發生此錯誤。

#### 註:這個問題也可能發生於其 SCSI 迷你埠驅動程式沒有在磁碟的輸入 / 輸出 操作中使用對應緩衝區的系統中。如果您不確定是否會影響特殊的驅動程式, 請聯絡 Dell 支援。

若要解決這個問題,請從 Dell 支援網站 support.dell.com 下載並安裝 Hotfix。 強烈建議您立即安裝 Hotfix 以確保系統與資料的完整性。2004 年 11 月 17 日 之後,隨附於 Dell 的所有 PowerEdge 系統都已安裝 Hotfix 供 Windows Server 2003 和 Windows 2000 作業系統使用。

若要安裝 Hotfix, 請執行下列步驟:

- 1 關閉所有應用程式然後備份您的重要資料。
- 2 瀏覽 Dell 支援網站 support.dell.com, 下載適用的檔案至您的 PowerEdge 系統:
	- scsiport\_w2ka02.exe (適用於安裝有 Service Pack 4 的 Windows 2000 或更早版本的系統 )
	- scsiport\_ws03a02.exe ( 適用於 Windows 2003 或未安裝 Service Pack 的 Windows Small Business Server 2003 系統 )
- 3 連按兩下 .exe 檔案。
- 4 如果 Export Compliance Disclaimer ( 匯出規範免責聲明 ) 視窗開啟, 請接受協定。
- 5 在 File Download ( 檔案下載) 視窗中, 按一下 Save ( 儲存 ), 將檔案儲存 至您的硬碟。
- 6 連按兩下下載的檔案並指定解壓縮檔案的位置。
- 7 按一下 Unzip ( 解壓縮 )。
- 8 解壓縮檔案後,請指出您想要安裝的語言,然後開啟資料夾。
- 9 連按兩下自行解壓縮文件櫃檔案。
- 10 遵循安裝程式中的說明以完成安裝。

您的系統會自動啟動。如果系統沒有自動啟動,請手動啟動系統。 Hotfix 現在會安裝在系統中。

#### 14 重要資訊